# **2000MX/SP Installation Manual**

Manual No. 11-12000-01 Revision C

Copyright 1995

Bering Technology, Inc. 1717 Dell Avenue Campbell, CA 95008 (408)364-6500

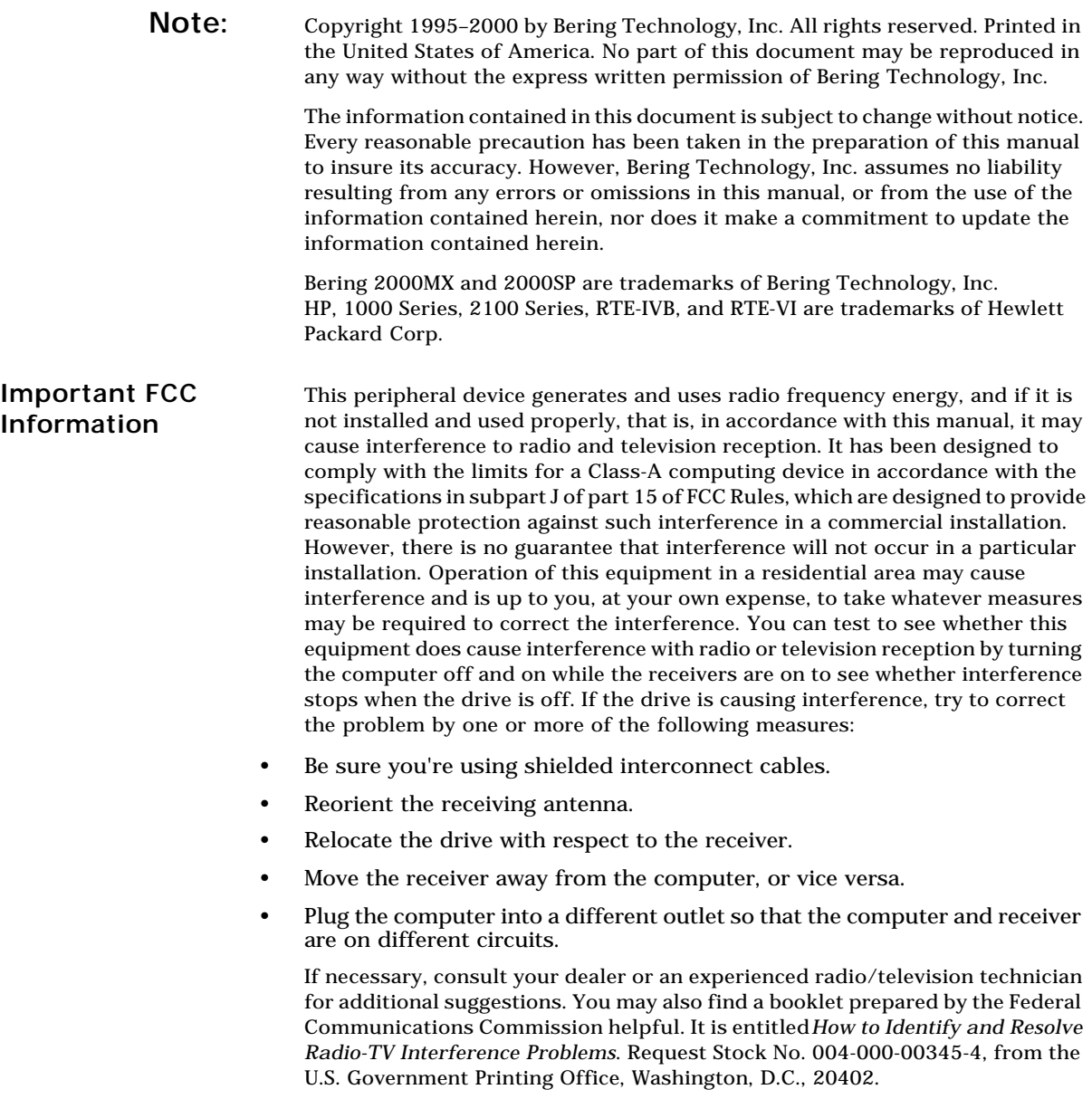

**Printing History** New revision levels of the manual indicate a new rewrite of the manual. If the Revision level of the manual does not change from one printing to the next, this indicates that the newer printing is a maintenance upgrade, i.e. typographic errors, page references, etc.

> If you have upgraded your 2000MX/SP to a later version, you should contact Bering Customer Service to determine the proper revision of the *2000MX/SP Installation Manual* required for your 2000MX/SP MAC (Multiple Access Controller) Disk Interface.

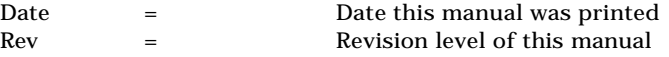

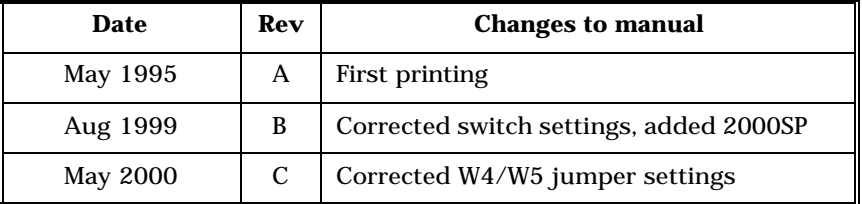

### **Warranty Statement**

Bering products sold in the U.S.A. and Canada carry a standard one year warranty against defects in materials and workmanship.\* During the warranty period, Bering will, at its option, repair or replace equipment which proves to be defective.

All repairs will be performed at the factory. Any other arrangement, such as onsite service, will be at your expense. Before any product is returned for repair, a Return Materials Authorization number (RMA#) must first be obtained from a Customer Service representative.

Customer Service Bering Technology, Inc. 1717 Dell Avenue Campbell, CA 95008 (408) 364-6500 FAX (408) 374-8309 Email: help@bering.com

The selection and use of media, supplies, and consumables is the customer's responsibility. Bering reserves the right to exclude from the warranty any damage caused by misuse of the product, unauthorized modification, shipping damage, non-Bering approved interface or software.

NO OTHER WARRANTY IS EXPRESSED OR IMPLIED, INCLUDING, BUT NOT LIMITED TO, THE IMPLIED WARRANTIES OR MERCHANTABILITY AND FITNESS FOR A PARTICULAR PURPOSE. BERING SHALL NOT BE LIABLE FOR CONSEQUENTIAL DAMAGES, DIRECTLY OR INDIRECTLY RELATED TO THE USE OR PERFORMANCE OF BERING PRODUCTS.

\*For products sold outside the U.S.A. and Canada, contact your local Bering distributor, representative, or dealer for warranty terms.

**Introduction** The Bering 2000MX/SP MAC (Multiple Access Controller) Disk Interface is an interface which emulates the HP 13037 MAC board. Plugging the 2000MX/SP into your HP 1000 or 2100 computer allows the Bering 2000MD SCSI disk subsystems to be used with your RTE-IVB or RTE-VI operating system. The Bering 2000MD series of disk subsystems provide HP 7906M emulation. This provides direct replacement of older HP disk drive subsystems without modification of existing programs.

> This manual provides detailed installation and operation instructions for the 2000MX/SP MAC Disk Interface. Anyone using this manual should be familiar with the HP 1000 and HP 2100 series computer hardware and programming.

The 2000MX/SP MAC Disk Interface is designed to replace older HP 1000 and 2100 series disk drive subsystems while maintaining HP program code compatibility.

The 2000MX/SP subsystem is composed of a Printed Circuit Board (PCB) designed to plug into the HP 1000 backplane and an interface cable to be plugged into a Bering 2000MD series disk subsystem.

The 2000MX/SP contains a microprocessor used in the HP 1000 I/ O backplane. The Input, Output, and control signals from the HP 1000 backplane are monitored by the microprocessor. Based on the state of the HP 1000 I/O, the microprocessor may execute various functions depending upon the specific emulation requirements. The commands from the backplane may be converted into SCSI commands by the microprocessor and sent to an external SCSI disk drive over the SCSI bus. Data to and from the HP 1000 backplane is transferred under DMA into buffers on the PCB for processing. Data to and from the SCSI bus is also transferred under DMA.

**Unpacking** Carefully unpack your interface kit near the location where you want to set it up, noting the packing method as you go. Save the packing materials — they'll come in handy if you ever want to transport the unit.

Besides this manual, the carton contains:

- The 2000MX/SP MAC Disk Interface PCB
- A SCSI interface cable

If any item is missing, please call your dealer or call Bering Customer Service at (408)364-6500.

**Storage and Shipping** The 2000MX/SP MAC Disk Interface PCB uses static sensitive CMOS devices. Caution must be used when handling and shipping the PCB to prevent damage from static discharges. Shipment of the PCB must be done in approved static control bag and containers. Assure a minimum of 2 inch (5 cm) packing around the PCB when packaging for shipment. If possible, retain and reuse the original shipping material.

**Installation** This section provides information for setup and installation of the 2000MX/SP MAC Disk Interface subsystem. This information includes jumper and switch settings, PCB installation, and interface cable connection. The installation of the SCSI disk drive is dependent upon the specific drive used and is covered in the manual supplied with your Bering 2000MD disk subsystem.

**Switch and Jumper Settings** The following table shows the jumper settings required for proper operation of the 2000MX/SP PCB when used with the Bering 2000MD disk drive subsystem.

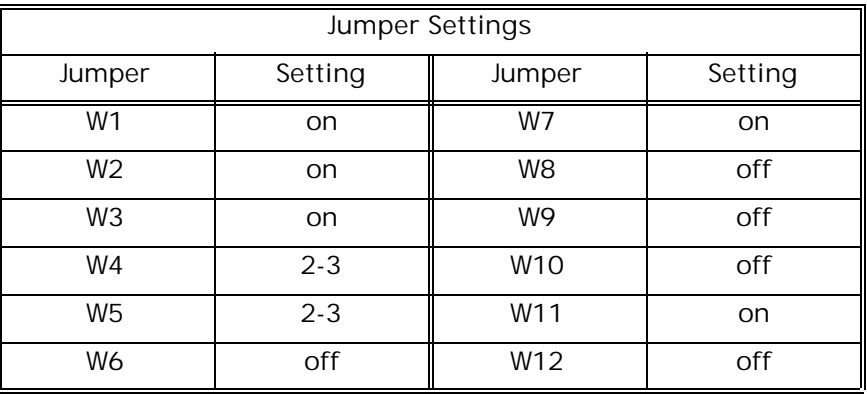

Jumpers W4 and W5 should be jumpered across the pins toward the backplane connector.

Switch block U57 should have all of the switches set to the on position.

**PCB Installation** The Bering 2000MX/SP MAC Disk Interface must be installed in the HP 1000 computer before the Bering 2000MD/SD disk subsystem can be connected.

> The Bering 2000MX/SP MAC Disk Interface emulates the HP 13037 MAC Interface.

- 1. Power off the HP 1000 computer.
- 2. Determine the specific I/O slot in the HP 1000 backplane into which the PCB is to be installed.

If you are replacing an HP 13037 MAC Interface, the 2000MX/SP should be installed in the slot where the HP 13037 Interface PCB is removed from.

- 3. Remove the existing HP 13037 MAC Interface PCB and controller if it is installed in the system and it is being replaced.
- 4. Orient the 2000MX/SP PCB so the components face the same direction as the components on all other PCBs and slide the 2000MX/ SP MAC Disk Interface into the slot and push until it is fully seated in the slot.
- **Note:** To avoid regeneration of the operating system, the HP 13037 MAC board must first be removed and the Bering MAC Disk Interface should be inserted in the same slot.

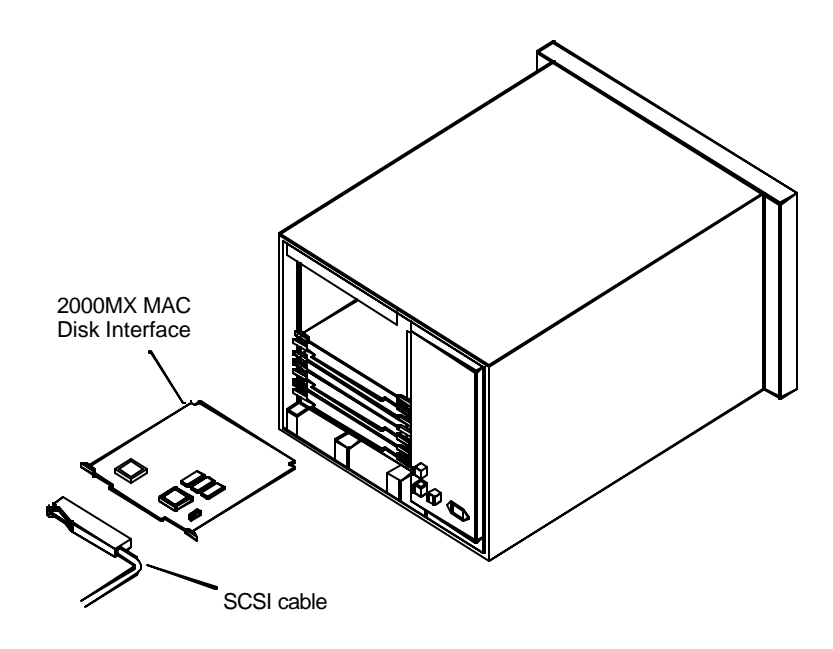

*Installing the 2000MX/SP MAC Disk Interface*

5. Plug the SCSI interface cable to the edge connector on the 2000MX/ SP MAC Disk Interface as shown in the illustration. The cable end of the connector should be oriented away from the LEDs on the PCB.

The RTE operating system may need to be regenerated at this time. If the 2000MX MAC Interface was installed in a different slot than the HP 13037 MAC, or if no 13037 MAC was previously installed a regeneration is required. Refer to the RTE Manager's Manual for information. No regeneration is required if the 2000MX was installed in the same slot where the HP 13037 MAC board was removed from.

## **LED Indications**

The LEDs on the 2000MX/SP PCB indicate certain activity and error codes. If the LEDs are on solid, and error condition exits; if they are flashing this indicates normal bus I/O activity. This table shows the LED indications you may see during operation. The indication column shows the LED as shown from left to right as seen from the rear of the computer. One is on and zero is off.

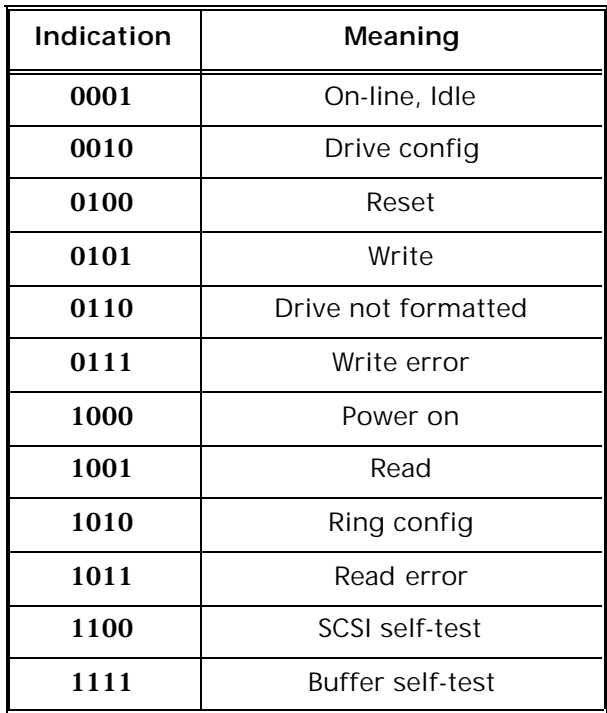

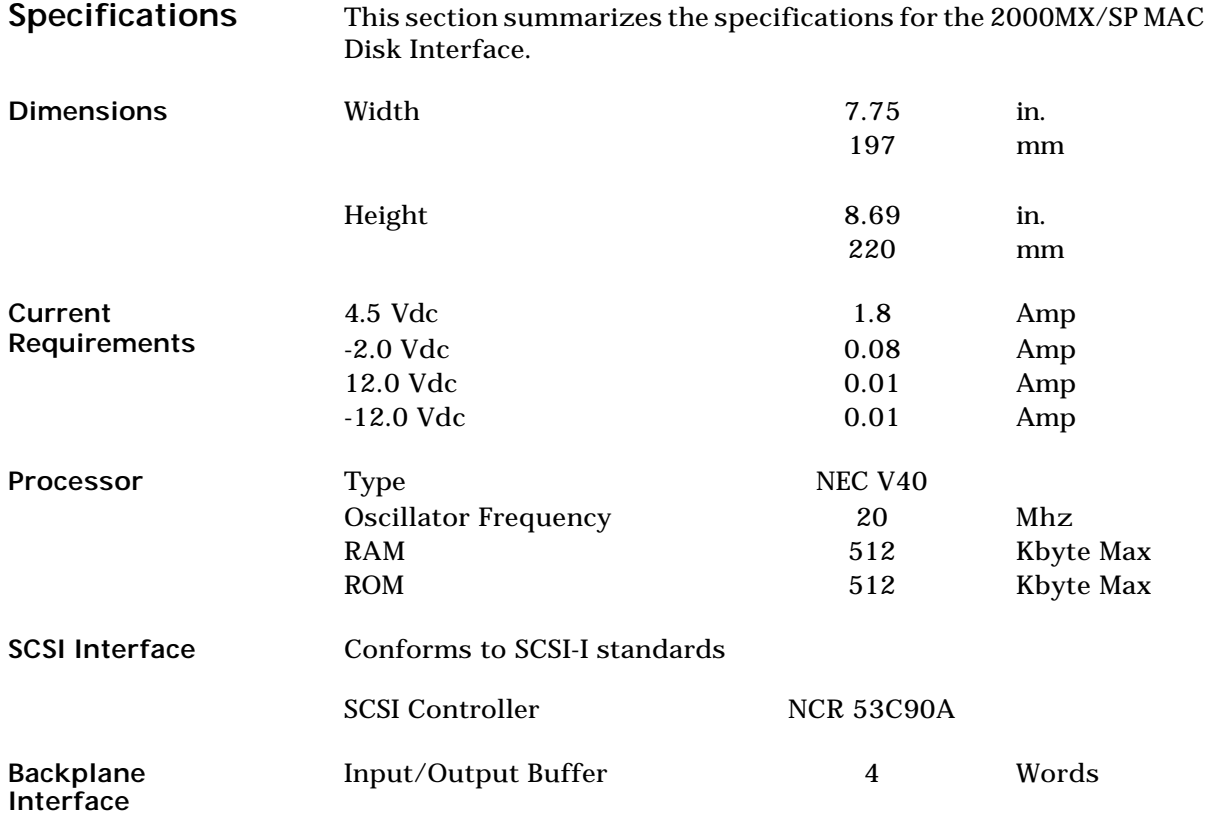